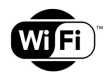

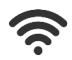

## Optimum Connect

## Smart switch

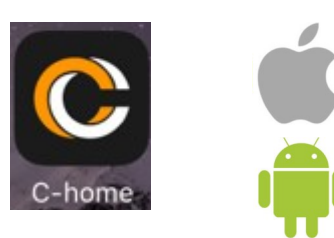

Set-up guide

(You will need your WiFi router name and password)

## 1. Install APP

- Scan QR code and install APP.
- Or use the Google URL shown below:
- Or search 'C-Home' in App store for iOS, or 'chome' in Google Play for Android

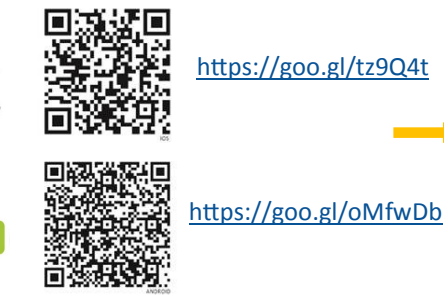

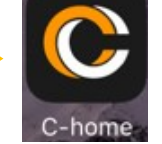

## 2. Register APP

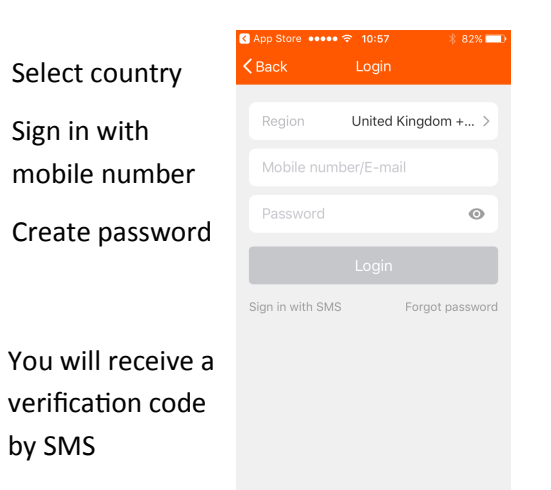

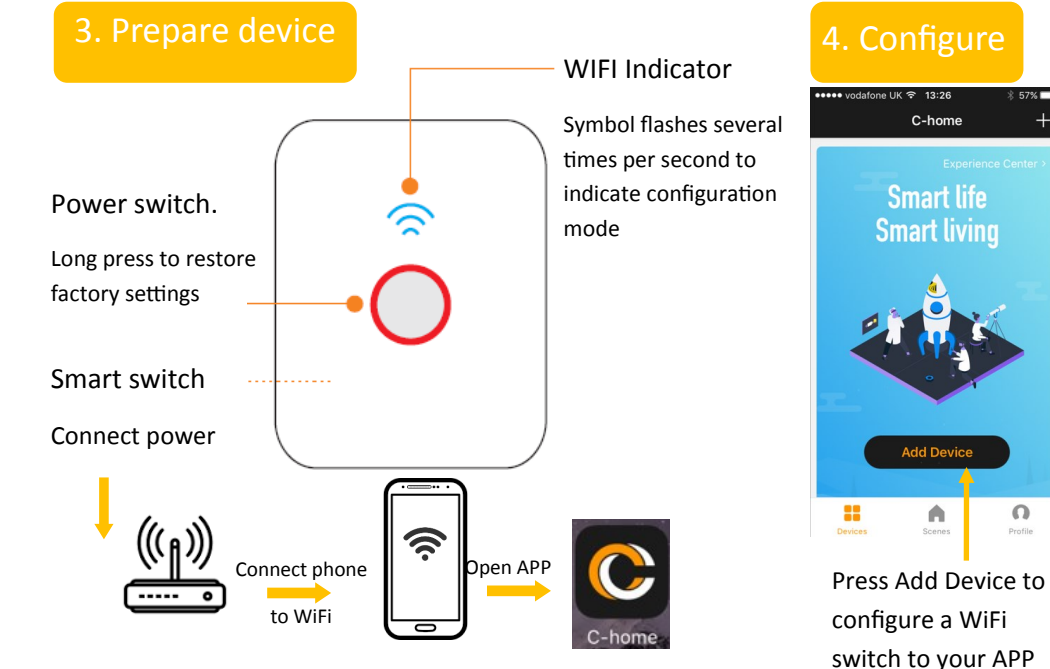

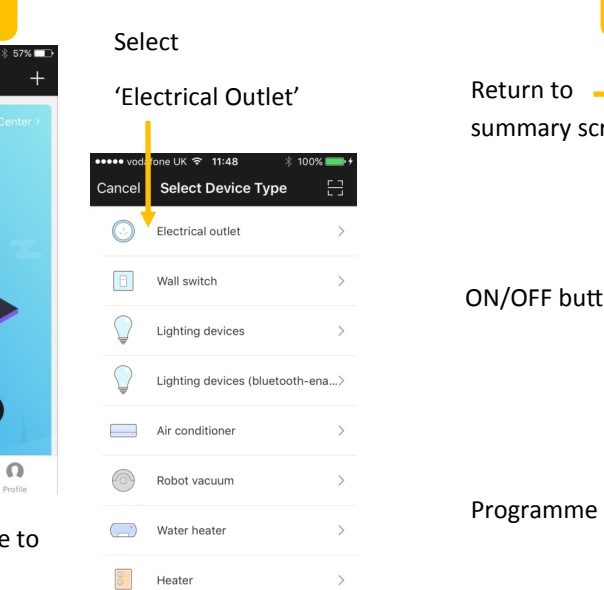

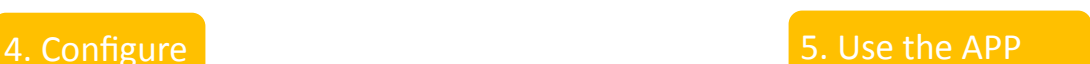

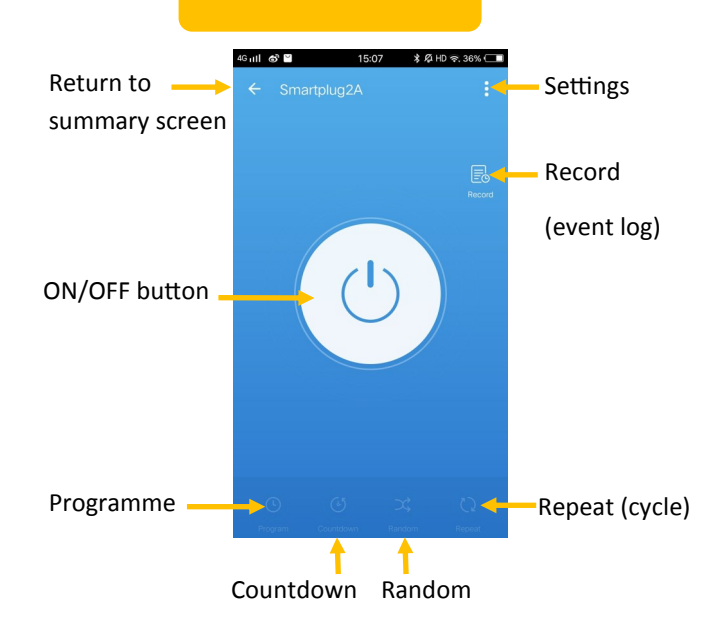